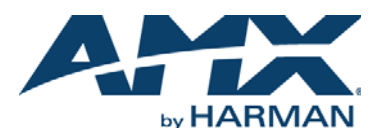

### **Overview**

This guide pertains to the SCL-1 4K/60 Scaler(**FG1015-100**). The purpose of this document is to illustrate how the device is to be installed and set up in its simplest configuration by a trained technician.

## **What's in the Box?**

The following items are included with the SCL-1:

- [1] 3-pin Phoenix Male Connector (3.5 mm, 3 pins)
- [1] Power Adapter (DC 12V 2A) with lock-ring plug
- [1] US exchangeable Wall Plug adapters
- [1] EU exchangeable Wall Plug adapters
- [1] UK exchangeable Wall Plug adapters
- [2] Mounting ears
- [4] Mounting screws

### **Power**

Active power requirements:

• Voltage, DC (typical): 12VDC

• Power consumption (max): 8W

# **Environmental Requirements**

The environmental requirements for the SCL-1 are as follows:

- **Operating Temperature:** 32° F (0° C) to 122° F (50° C)
- **Storage Temperature:** 14° F (-10° C) to 140° F (60° C)
- **Operating Humidity:** 10% to 90% RH (non-condensing)
- • **Storage Humidity:** 10% to 90% RH (non-condensing)

# **Installation**

#### **Connections**

- 1. Attach a HDMI cable from your video source to the HDMI IN port on the SCL-1. This video source can be a Blu-ray player, game console, Satellite/cable box, a media server, a PRO1-0808 matrix output or any HDMI video output.
- 2. Attach a HDMI cable from your SCL-1 HDMI OUT port to a display, projector or another sink device.
- 3. Set your Scaler DIP settings per the Scaler DIP setting instructions, below.
- 4. Attach the correct AC Plug Adapter to the supplied power supply that fits your location.
- 5. Plug in the power supply to any AC plug.

### **Setting the Scaler DIP Switches**

Set the HDMI Output Settings with the Scaler DIP switch as shown in the table. The default setting (from the factory) is Auto Scaling. **Note: When Auto Scaling is set on DIP setting, scaler setting can be set using the** 

 **API commands.**

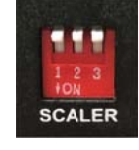

### **Attaching Installation Brackets**

To attach the installation brackets:

- 1. Attach the installation bracket to the enclosure using the screws that were provided in the package seperately. The bracket height can be adjusted up/down or bracket face up or down.
- 2. The bracket is attached to the enclosure as shown.
- 3. Repeat steps 1-2 for the other side of the unit.
- 4. Attach the brackets to the surface you want to hold the unit against using the screws (provided by others).

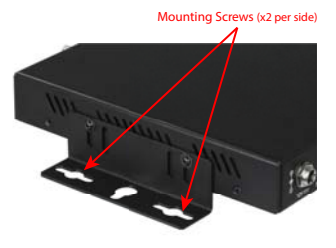

### **Additional Documentation**

Additional documentation for this device is available at www.amx.com. Refer to the AMX SCL-1 4K/60 Scaler Instruction Manual for additional details on installing, upgrading, and controling the SCL-1. You can also access this Quick Start Guide online by using your mobile device to scan the QR code located on the bottom of the SCL-1.

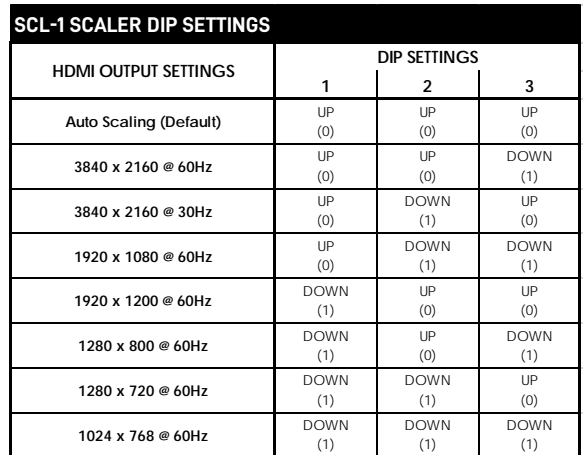

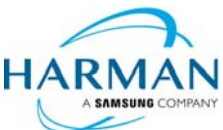

© 2017 Harman. All rights reserved. Modero, AMX, AV FOR AN IT WORLD, HARMAN, and their respective logos are registered trademarks of HARMAN. Oracle, Java and any other company or brand name referenced may be trademarks/registered trademarks of their respective companies. AMX does not assume responsibility for errors or omissions. AMX also reserves the right to alter specifications without prior notice at any time. The AMX Warranty and Return Policy and related documents can be viewed/downloaded at www.amx.com.

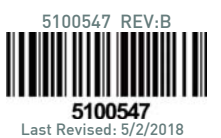

3000 RESEARCH DRIVE, RICHARDSON, TX 75082 AMX.com | 800.222.0193 | 469.624.8000 | +1.469.624.7400 | fax 469.624.7153 AMX (UK) LTD, AMX by HARMAN - Unit C, Auster Road, Clifton Moor, York, YO30 4GD United Kingdom ? +44 1904-343-100 ? www.amx.com/eu/